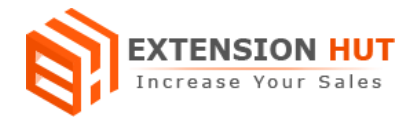

# **Quick Search**

# **Enhance your store's search capability**

**Extension Specification Document**

**Magento 1**

**Extension URL: <https://www.extensionhut.com/magento-extensions/quick-search.html>**

**Support URL: <https://www.extensionhut.com/support>**

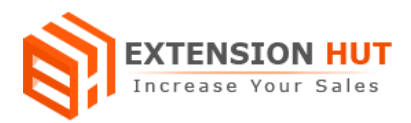

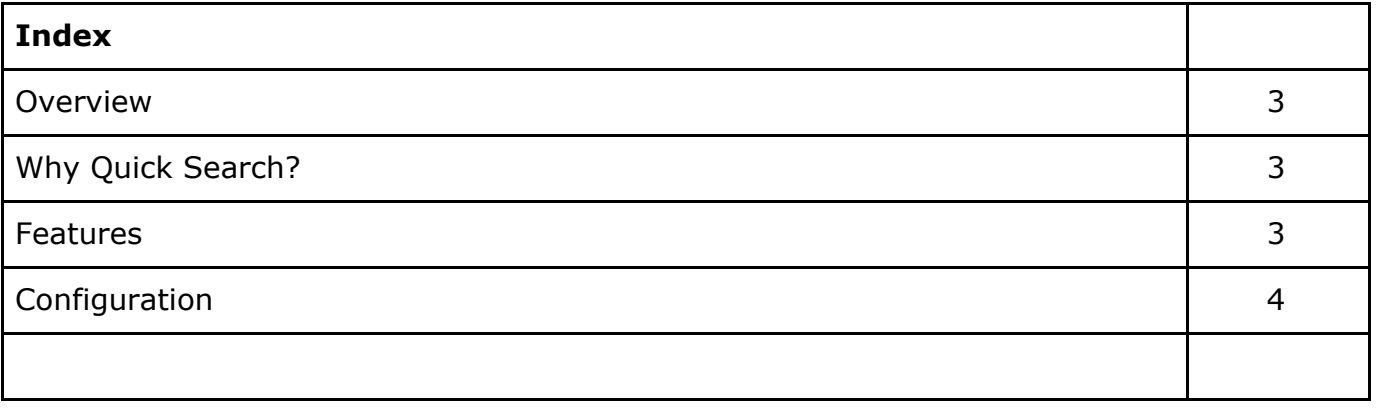

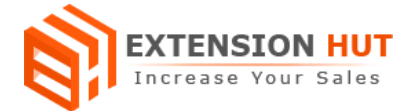

### **Overview**

Quick Search enhances your store search capability with autocomplete search keywords and suggestion with relevant keywords. It helps to get much accurate results with less effort and increase customer interaction. It gives a quick and fast way to search product on your store. This attractive feature also saves customers time to find products on store and help to drive more sales. It is a must have extension for every store, helps users to get more relevant products based on its context attributes.

Search results are not limited to products only, Quick Search provides global search functionality where searches can be made through store categories and CMS pages. Easy and enrich in customisation options, makes this extension more preferable, easy to adapt and suitable for every store. It gives you the options to modify results look and feel, you can change character length of description and height/width of thumbnails or show/hide from result window.

## **Why Quick Search?**

- ❏ Search suggestion with autocomplete keywords.
- ❏ Quick way of finding relevant products on the store.
- ❏ Do not affect Magento default search functionality.

## **Features**

- **1. Multi store configuration with single installation:** Extension works fine with multiple store. Now days many Magento sites are configured for multiple stores with a single installation and Quick Search facilitate to configure it for each and every store separately.
- **2. Search term customization:** Extension provides the option to set a minimum number of characters to search and result will be shown as soon as the user enters the required minimum characters.
- **3. Result customization:** Search results in search preview window can also be customized for showing results. You can set the number of results to show, products thumbnail or description to show, set height and width for thumbnails, etc.
- **4. Advance search capabilities**: Extension has also facilitated searching in category and CMS pages. It makes your search results global in store. Both features can be enabled/disabled separately.
- **5. Search Filters:** It provides you the options to add category and CMS page filter along with a search bar. This helps to filter the results for specific category and page.

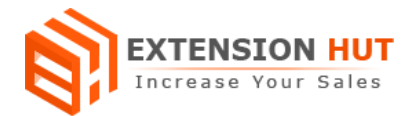

**6. Result Sorting:** It makes sorting of results possible in result window. You can set default sorting type of results by any field from admin panel, where you can select a field to sort by and sort order for the results.

# **Configuration**

Extension configuration is required to make it ready to function and set-up according to your requirements. Here is step by step guide to configure it.

Store **>** Configuration **>** Extension Hut **>** Quick Search

#### **General Settings**

- **1. Enable Quick Search** provide an option to enable/disable search functionality after installing extension.
- **2. Minimal number of characters to show search** give an option to choose minimum number of characters required for search functionality.

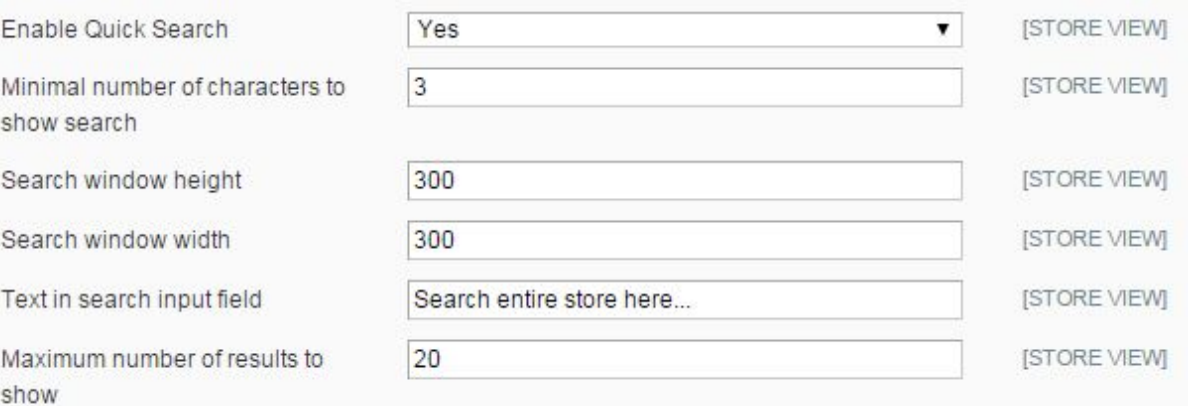

- **3. Search window height** to set the height for search window with search result.
- **4. Search window width** to set the width for search window with search result.
- **5. Text search input field** helps to set the placeholder in search field.
- **6. Maximum number of results to show** helps to set the number of maximum records to show on search.

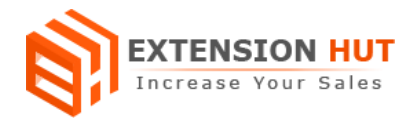

**7. Show product's short description** show product short description with search results in search window.

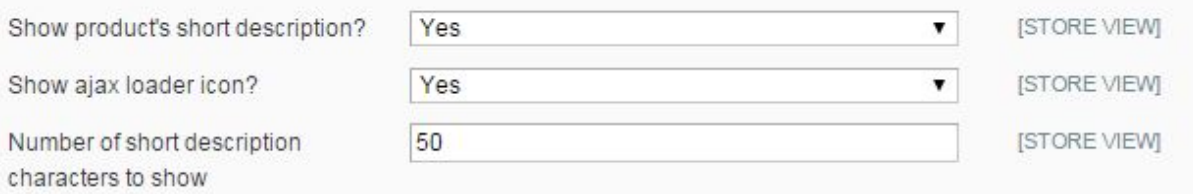

- **8. Show ajax loader icon** show loader icon before loading results in search window.
- **9. Number of short description characters to show** help to minimize the number of characters to show of short description with results.
- **10.Show product's thumbnail** enable/disable product thumbnail to show in results.

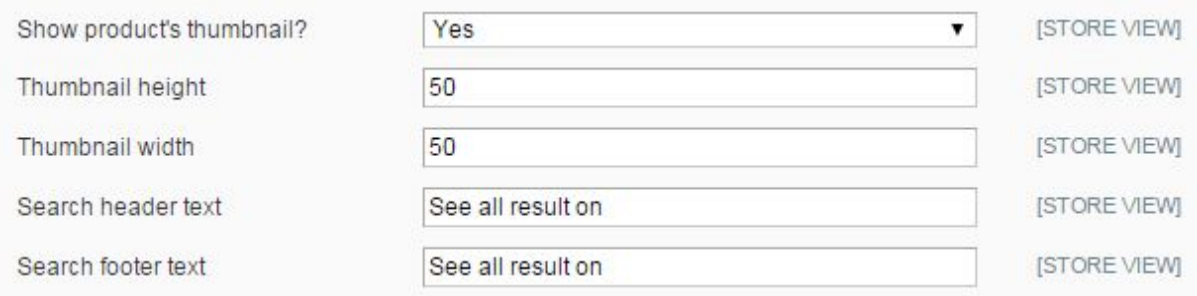

- **11.Thumbnail height** to set height for product image.
- **12.Thumbnail Width** to set width for product image.
- **13.Search header text** provide option to add header on search result window.
- **14.Search footer text** provide option to add footer on search result window.

#### **Advance Settings**

**15.Show category filter dropdown** provide option to show/hide category filter along with search field.

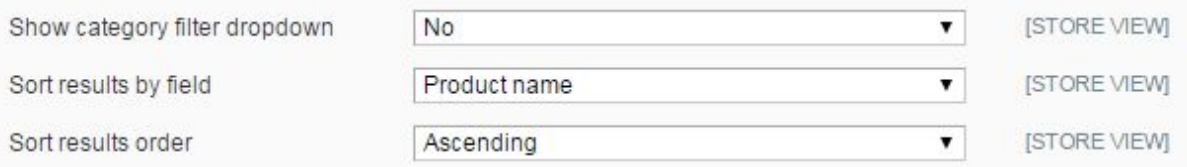

- **16.Sort results by field** helps to display sorted results by different product attributes.
- **17.Sort results order** help to set order for result.
- **18.Show left search box** display search box in left sidebar on site pages.

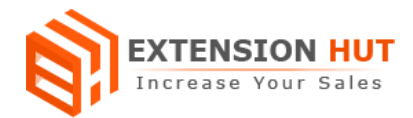

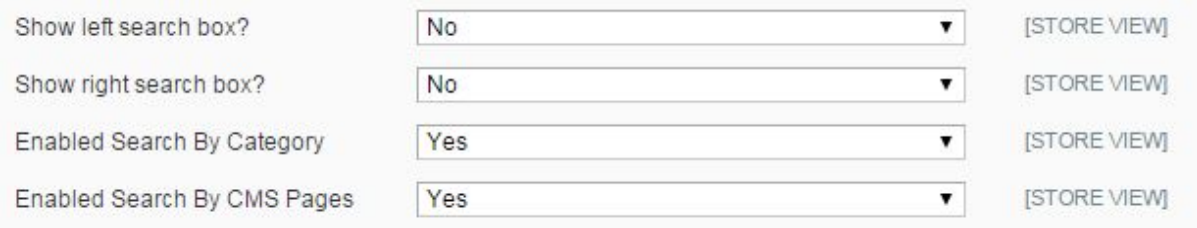

- **19.Show right search box** displays search box in right sidebar on site pages.
- **20.Enabled search by category** provide an option to search by category box along with search box.
- **21.Enabled search by CMS pages** provide option to search by CMS box along with search box.

**-- End of Document --**